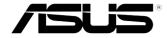

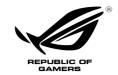

# **ROG GR8 II Series**

**User Guide** 

#### E12903 Revised Edition V3 June 2017

#### **COPYRIGHT INFORMATION**

No part of this manual, including the products and software described in it, may be reproduced, transmitted, transcribed, stored in a retrieval system, or translated into any language in any form or by any means, except documentation kept by the purchaser for backup purposes, without the express written permission of ASUSTEK COMPUTER INC. ("ASUS").

ASUS PROVIDES THIS MANUAL "AS IS" WITHOUT WARRANTY OF ANY KIND, EITHER EXPRESS OR IMPLIED, INCLUDING BUT NOT LIMITED TO THE IMPLIED WARRANTIES OR CONDITIONS OF MERCHANTABILITY OR FITNESS FOR A PARTICULAR PURPOSE. IN NO EVENT SHALL ASUS, ITS DIRECTORS, OFFICERS, EMPLOYEES OR AGENTS BE LIABLE FOR ANY INDIRECT, SPECIAL, INCIDENTAL, OR CONSEQUENTIAL DAMAGES (INCLUDING DAMAGES FOR LOSS OF PROFITS, LOSS OF BUSINESS, LOSS OF USE OR DATA, INTERRUPTION OF BUSINESS AND THE LIKE), EVEN IF ASUS HAS BEEN ADVISED OF THE POSSIBILITY OF SUCH DAMAGES ARISING FROM ANY DEFECT OR ERROR IN THIS MANUAL OR PRODUCT.

Products and corporate names appearing in this manual may or may not be registered trademarks or copyrights of their respective companies, and are used only for identification or explanation and to the owners' benefit, without intent to infringe.

SPECIFICATIONS AND INFORMATION CONTAINED IN THIS MANUAL ARE FURNISHED FOR INFORMATIONAL USE ONLY, AND ARE SUBJECT TO CHANGE AT ANY TIME WITHOUT NOTICE, AND SHOULD NOT BE CONSTRUED AS A COMMITMENT BY ASUS. ASUS ASSUMES NO RESPONSIBILITY OR LIABILITY FOR ANY ERRORS OR INACCURACIES THAT MAY APPEAR IN THIS MANUAL, INCLUDING THE PRODUCTS AND SOFTWARE DESCRIBED IN IT.

Copyright © 2017 ASUSTeK COMPUTER INC. All Rights Reserved.

#### LIMITATION OF LIABILITY

Circumstances may arise where because of a default on ASUS' part or other liability, you are entitled to recover damages from ASUS. In each such instance, regardless of the basis on which you are entitled to claim damages from ASUS, ASUS is liable for no more than damages for bodily injury (including death) and damage to real property and tangible personal property; or any other actual and direct damages resulted from omission or failure of performing legal duties under this Warranty Statement, up to the listed contract price of each product.

ASUS will only be responsible for or indemnify you for loss, damages or claims based in contract, tort or infringement under this Warranty Statement.

This limit also applies to ASUS' suppliers and its reseller. It is the maximum for which ASUS, its suppliers, and your reseller are collectively responsible.

UNDER NO CIRCUMSTANCES IS ASUS LIABLE FOR ANY OF THE FOLLOWING: (1) THIRD-PARTY CLAIMS AGAINST YOU FOR DAMAGES; (2) LOSS OF, OR DAMAGE TO, YOUR RECORDS OR DATA; OR (3) SPECIAL, INCIDENTAL, OR INDIRECT DAMAGES OR FOR ANY ECONOMIC CONSEQUENTIAL DAMAGES (INCLUDING LOST PROFITS OR SAVINGS), EVEN IF ASUS, ITS SUPPLIERS OR YOUR RESELLER IS INFORMED OF THEIR POSSIBILITY.

#### SERVICE AND SUPPORT

Visit our multi-language web site at https://www.asus.com/support

### **Contents**

| About this manual                  | 4  |
|------------------------------------|----|
| Conventions used in this manual    | 4  |
| Typography                         | 4  |
| Package contents                   | 5  |
| Getting to know your ROG GR8 II    |    |
| Features                           | 8  |
| Front panel                        | 8  |
| Bottom view                        |    |
| Top view                           |    |
| Rear panel                         | 12 |
| Using your ROG GR8 II              |    |
| Getting started                    | 16 |
| Positioning your ROG GR8 II        | 16 |
| Connecting the AC power adapter    |    |
| Connecting a display panel         |    |
| Connecting the keyboard or mouse   |    |
| Turning on your ROG GR8 II         |    |
| Recovering your system             |    |
| Performing a recovery option       |    |
| Turning off your ROG GR8 II        | 25 |
| Putting your ROG GR8 II to sleep   | 25 |
| Entering the BIOS Setup            | 25 |
| Quickly enter the BIOS             | 26 |
| Upgrading your ROG GR8 II          |    |
| Upgrading memory modules           | 28 |
| Upgrading a 2.5-inch storage drive | 33 |
| Installing M.2                     | 36 |
| Appendix                           |    |
| Safety information                 | 38 |
| Setting up your system             | 38 |
| Care during use                    | 39 |
| Regulatory notices                 | 40 |
| ASUS contact information           | 44 |

### **About this manual**

This manual provides information about the hardware and software features of your PC, organized through the following chapters:

#### Chapter 1: Getting to know your ROG GR8 II

This chapter details the hardware components of your ROG GR8 II.

#### Chapter 2: Using your ROG GR8 II

This chapter provides you with information on using your ROG GR8 II.

#### Chapter 3: Upgrading your ROG GR8 II

This chapter provides information on how to upgrade the memory modules and the storage drive of your ROG GR8 II.

#### **Appendices**

This section includes notices and safety statements your ROG GR8 II

#### Conventions used in this manual

To highlight key information in this manual, some text are presented as follows:

**IMPORTANT!** This message contains vital information that must be followed to complete a task.

**NOTE:** This message contains additional information and tips that can help complete tasks.

**WARNING!** This message contains important information that must be followed to keep you safe while performing certain tasks and prevent damage to your ROG GR8 II's data and components.

### **Typography**

**Bold text** 

Indicates a menu or an item to select.

Italic

This indicates sections that you can refer

to in this manual.

### **Package contents**

Your ROG GR8 II package contains the following items:

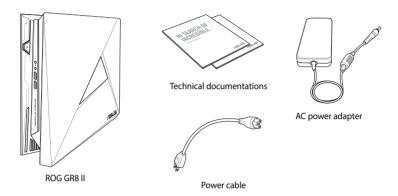

**NOTE:** Actual product specifications and package contents may vary depending on your country or region.

**IMPORTANT!** Bring the warranty card to the ASUS Service Center for replacement of the defective components if the device or its components fail or malfunction during normal and proper use within the warranty period.

Getting to know your ROG GR8 II

### **Features**

### **Front panel**

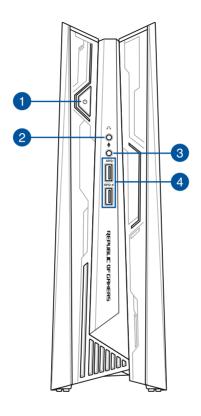

(I) Power button

The power button allows you to turn the ROG GR8 II on or off.

2 Headphone jack

This port allows you to connect amplified speakers or headphones.

Microphone

The microphone jack is designed to connect to a microphone used for video conferencing, voice narrations, or simple audio recordings.

This USB 3.1 Gen1 (Universal Serial Bus) port provides a maximum of 2A output current, transfer rate of up to 5 Gbit/s, and is backward compatible to USB 2.0.

The USB 3.1 Gen1 port with the **f** icon comes with a **USB Charger** feature that allows charging of mobile devices while your ROG GR8 II is operating.

#### **Bottom view**

### **Top view**

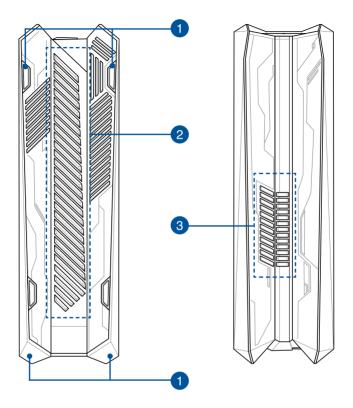

### Rubber feet

The rubber feet helps prevent the ROG GR8 II from slipping thus providing more stability when the ROG GR8 II is in a stand-up position.

#### Air vents (intake vent)

The air vents allow cooler air to enter your ROG GR8 II chassis.

**IMPORTANT!** For optimum heat dissipation and air ventilation, ensure that the air vents are free from obstructions

#### Air vents (exhaust vent)

The air vents allow your ROG GR8 II chassis to expel hot air out.

**IMPORTANT!** For optimum heat dissipation and air ventilation, ensure that the air vents are free from obstructions.

**CAUTION!** Be careful of the hot air expelled at the air vents as it may cause discomfort or injuries.

#### **Rear panel**

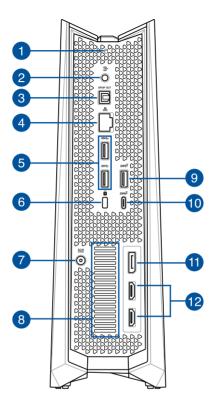

1 Drive activity indicator

This indicator lights up when your ROG GR8 II is accessing the internal storage drives.

- - out signal to amplified speakers.
- 3 S/PDIF Digital audio out port (S/PDIF optical)
  The Sony/Philips Digital Interface (S/PDIF) optical out port allows you to transfer digital audio from your ROG GR8 II into an amplifier or your TV.

4 品 LAN port

The eight-pin RJ-45 LAN port supports a standard Ethernet cable for connection to a local network.

SS

SS

USB 3.1 Gen1 port

This USB 3.1 Gen1 (Universal Serial Bus) port provides a transfer rate of up to 5 Gbit/s and is backward compatible to USB 2.0.

**6 6** Kensington® security slot

The Kensington® security slot allows you to secure your ROG GR8 II using Kensington® compatible security products.

Power input

The bundled power adapter converts AC power to DC power for use with this jack. Power supplied through this jack supplies power to the ROG GR8 II. To prevent damage to the ROG GR8 II, always use the bundled power adapter.

**WARNING!** The power adapter may become warm or hot when in use. Do not cover the adapter and keep it away from your body.

**Air vents (exhaust vent)** 

The air vents allow your ROG GR8 II chassis to expel hot air out.

**IMPORTANT!** For optimum heat dissipation and air ventilation, ensure that the air vents are free from obstructions.

**CAUTION!** Be careful of the hot air expelled at the air vents as it may cause discomfort or injuries.

SS€<sup>10</sup> USB 3.1 Gen2 port

This USB 3.1 Gen2 (Universal Serial Bus 3.1) port provides a transfer rate of up to 10 Gbit/s and is backward compatible to USB 2.0.

10 SE USB 3.1 Gen2 Type-C™ port

or HD monitor.

This USB Type-C<sup>™</sup> (Universal Serial Bus Type-C<sup>™</sup>) port provides a transfer rate of up to 10 Gbit/s.

- The DisplayPort sends high-performance digital output from your ROG GR8 II to a display device such as an LCDTV
- This port is for the HDMI (High-Definition Multimedia Interface) connector and is HDCP compliant for HD DVD,

Blu-ray, and other protected content playback.

**Using your ROG GR8 II** 

### **Getting started**

### **Positioning your ROG GR8 II**

When positioning your ROG GR8 II, ensure that the rubber studs or the rubber feet are in contact with the flat and stable surface of your table or desk.

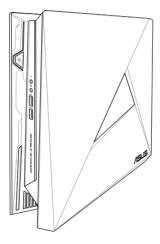

### **Connecting the AC power adapter**

To connect the AC power adapter to your ROG GR8 II:

- A. Connect the AC power cord to the AC/DC adapter.
- B. Connect the DC power connector into your ROG GR8 II's power (DC) input port.
- C. Plug the AC power cord into a 100V~240V power source.

**NOTE:** The power adapter may vary in appearance, depending on your region.

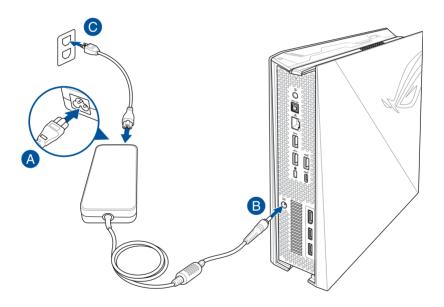

#### IMPORTANT!

- We strongly recommend that you use only the AC power adapter and cable that came with your ROG GR8 II.
- Use a grounded wall socket while using your ROG GR8 II.
- The socket outlet must be easily accessible and near your ROG GR8 II.
- To disconnect your ROG GR8 II from its main power supply, unplug your ROG GR8 II from the power socket.
- Power adapter information:
  - Input voltage: 100-240Vac
  - Input frequency: 50-60Hz
  - Rating output current: 11.8A max. (230W)
  - Rating output voltage: 19V

### **Connecting a display panel**

You can connect a display panel or projector to your ROG GR8 II that has the following connectors:

- HDMI connector
- DisplayPort connector

To connect a display panel to your ROG GR8 II:

Connect a display cable either to the HDMI or DisplayPort.

Connecting display via HDMI port

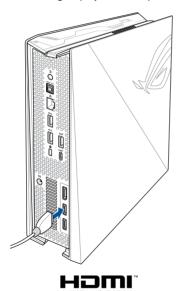

Connecting display via DisplayPort

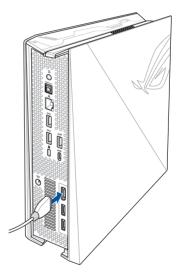

### **Connecting the keyboard or mouse**

You can connect generally any USB keyboard and mouse to your ROG GR8 II. You can also connect a USB dongle for a wireless keyboard and mouse set.

To connect a keyboard and mouse to your ROG GR8 II:

Connect the USB cable from your keyboard and mouse to any of the USB 3.0 ports of your ROG GR8 II.

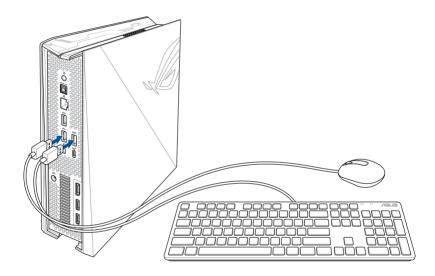

### **Turning on your ROG GR8 II**

Press the power button to turn on your ROG GR8 II.

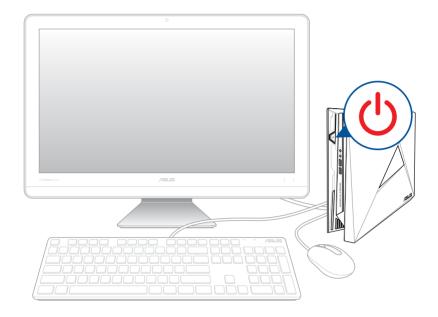

### **Recovering your system**

Using recovery options on your ROG GR8 II allows you to restore the system to its original state or simply refresh its settings to help improve performance.

#### **IMPORTANT!**

- This section only applies for models with the bundled operating system installed in your ROG GR8 II.
- Backup all your data files before doing any recovery option on your ROG GR8 II.
- Note down important customized settings such as network settings, user names, and passwords to avoid data loss.
- Ensure that your ROG GR8 II is plugged in to a power source before resetting your system.

Windows® 10 allows you to do any of the following recovery options:

- Keep my files This option allows you refresh your ROG GR8 II without affecting personal files (photos, music, videos, documents).
  - Using this option, you can restore your ROG GR8 II to its default settings and delete other installed apps.
- Remove everything This option resets your ROG GR8 II to its factory settings. You must backup your data before doing this option.

- **Go back to an earlier build** This option allows you to go back to an earlier build. Use this option if this build is not working for you.
- Advanced startup Using this option allows you to perform other advanced recovery options on your ROG GR8 II such as:
  - Using a USB drive, network connection or Windows recovery DVD to startup your ROG GR8 II.
  - Using Troubleshoot to enable any of these advanced recovery options: System Restore, System Image Recovery, Startup Repair, Command Prompt, UEFI Firmware Settings, and Startup Settings.

### Performing a recovery option

Refer to the following steps if you want to access and use any of the available recovery options for your ROG GR8 II.

1. Launch Settings and select Update and security.

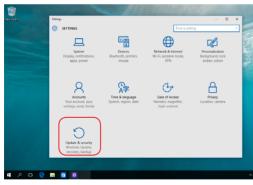

2. Under the **Update and security** option, select **Recovery** then select the recovery option you would like to perform.

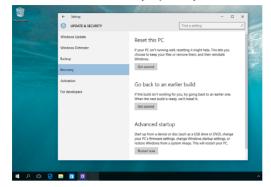

### **Turning off your ROG GR8 II**

If your ROG GR8 II is unresponsive, press and hold the power button for at least four (4) seconds until your ROG GR8 II turns off.

### **Putting your ROG GR8 II to sleep**

To put your ROG GR8 II on Sleep mode, press the Power button once.

### **Entering the BIOS Setup**

BIOS (Basic Input and Output System) stores system hardware settings that are needed for system startup in the ROG GR8 II.

In normal circumstances, the default BIOS settings apply to most conditions to ensure optimal performance. Do not change the default BIOS settings except in the following circumstances:

- An error message appears on the screen during the system bootup and requests you to run the BIOS Setup.
- You have installed a new system component that requires further BIOS settings or update.

**WARNING!** Inappropriate BIOS settings may result to instability or boot failure. We strongly recommend that you change the BIOS settings only with the help of a trained service personnel.

### **Quickly enter the BIOS**

To quickly enter the BIOS:

- Turn off your ROG GR8 II, then press the power button to turn your ROG GR8 II back on , and then press <F2> or <Del> during POST.
- When your ROG GR8 II is off, disconnect the power cord from your ROG GR8 II's power connector. Reconnect the power cable and press the power button to turn on your ROG GR8 II. Press <F2> or <Del> during POST.

**NOTE:** POST (Power-On Self Test) is a series of software controlled diagnostic tests that run when you turn on your PC.

Upgrading your ROG GR8 II

### **Upgrading memory modules**

Your ROG GR8 II comes with two SO-DIMM memory slots that allows up to two DDR4 SO-DIMMs for a maximum of 32 GB memory.

#### IMPORTANT!

- You can only install DDR4 SO-DIMM to the ROG GR8 II's DIMM slots.
- Only ASUS-authorized technicians should remove and install motherboard and mechanical parts inside your ROG GR8 II.
   Please refer to the terms and conditions in the warranty card.
- Visit an authorized ASUS service center or retailer for information on module upgrades for your ROG GR8 II.

**NOTE:** Refer to http://www.asus.com for the list of compatible DIMMs

To install or upgrade the top memory module:

- 1. Turn off your ROG GR8 II.
- 2. Disconnect all cables and peripherals.
- 3. Place the ROG GR8 II on its side on a stable and flat surface.

- 4. Remove the screws from the top and bottom sides, then remove the top cover.
- 5. Slide the side cover towards the rear to detach it from the chassis then gently lift to remove it from the chassis.

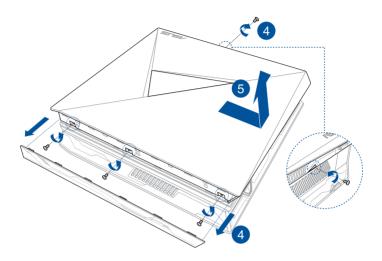

6. Remove the memory module.

To remove a memory module:

- A. Press the retaining clips on each side to release the memory module.
- B. Carefully remove the memory module.

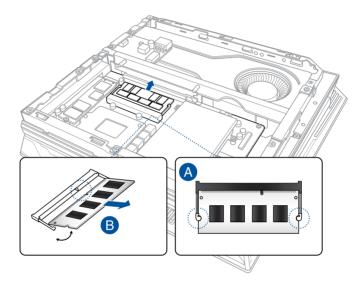

**NOTE:** Use the same model and speed when replacing the memory module with a new memory module.

- 7. Get the replacement memory module.
- 8. Install the new memory module into the top slot.

To install a new memory module:

- A. Align and insert the memory module into the slot
- B. Press the memory module down until it is securely seated in place.

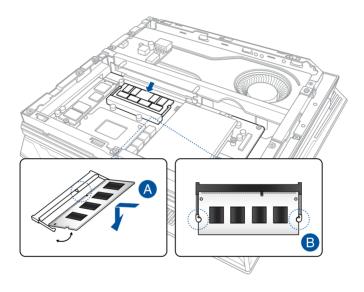

- 9. Replace the side cover then slide it towards the front of ROG GR8 II to re-attach.
- 10. Replace the top cover and secure it with the screws removed earlier, then secure the bottom screw.

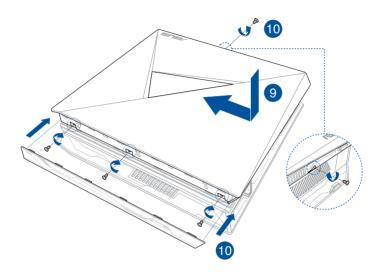

### **Upgrading a 2.5-inch storage drive**

The ROG GR8 II supports one 2.5-inch HDD or one 2.5-inch SSD for additional storage capacity.

To upgrade a 2.5-inch HDD or SSD:

- 1. Follow steps 1 to 5 from the *Upgrading memory modules* section to remove the side cover.
- 2. Remove the screw from the drive bay, then put it aside for later use.
- 3. Lift the flap on the SATA connector.
- 4. Connect the SATA cable to the SATA connector, then push the flap down to secure the cable.

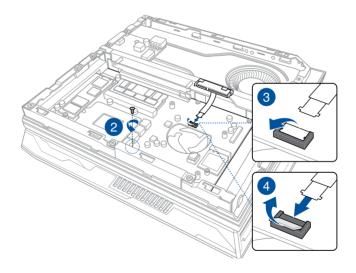

 Secure the HDD/SSD to the brackets using the bundled four bracket screws. Ensure that the screw holes on the 2.5-inch HDD/SSD match the screw holes on the bracket.

**NOTE:** Ensure to secure the R-bracket and L-bracket to the correct sides, as seen in the illustration below, with the screw hole labeled 2 on the bracket positioned with the screw holes on the HDD/SSD closest to the connector.

**IMPORTANT!** The screws sets may vary in size. Ensure to use the correct screws.

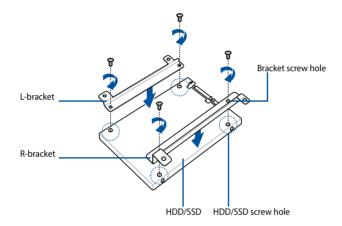

- 6. Carefully place the HDD/SSD and bracket assembly into the drive bay.
- 7. Connect the HDD/SSD connector cable to the HDD/SSD.
- 8. Secure the HDD/SSD and bracket assembly to the drive bay using the bundled three HDD drive bay screws and the one screw removed earlier.

**IMPORTANT!** The screws sets may vary in size. Ensure to use the correct screws.

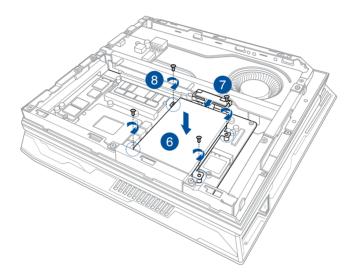

9. Follow steps 9 and 10 from the *Upgrading memory modules* section to replace the side cover.

### **Installing M.2**

The ROG GR8 II supports one M.2 SSD for additional storage capacity.

To install an M.2 SSD:

- 1. Follow steps 1 to 5 from the *Upgrading memory modules* section to remove the side cover.
- 2. Connect your M.2 SSD to the M.2 connector.
- 3. Align the screw hole on the M.2 SSD to the screw hole in your ROG GR8 II and secure it with a screw.

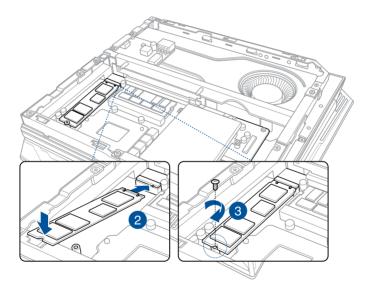

4. Follow steps 9 and 10 from the *Upgrading memory modules* section to replace the side cover.

**Appendix** 

| Marketing Name:                  | GR8 II Series |
|----------------------------------|---------------|
| Model Name / Certification Name: | GR8 II        |

### Safety information

Your ROG GR8 II is designed and tested to meet the latest standards of safety for information technology equipment. However, to ensure your safety, it is important that you read the following safety instructions.

### Setting up your system

- Read and follow all instructions in the documentation before you operate your system.
- Do not use this product near water or a heated source.
- Set up the system on a stable surface.
- Openings on the chassis are for ventilation. Do not block or cover these openings. Make sure you leave plenty of space around the system for ventilation. Never insert objects of any kind into the ventilation openings.
- Use this product in environments with ambient temperatures between 0°C and 35°C.
- If you use an extension cord, make sure that the total ampere rating of the devices plugged into the extension cord does not exceed its ampere rating.
- This equipment should be installed and operated with a minimum distance of 20cm between the radiator and your body.

### **Care during use**

- Do not walk on the power cord or allow anything to rest on it.
- Do not spill water or any other liquids on your system.
- When the system is turned off, a small amount of electrical current still flows. Always unplug the power cord from the power outlets before cleaning the system.
- If you encounter the following technical problems with the product, unplug the power cord and contact a qualified service technician or your retailer.
  - The power cord or plug is damaged.
  - Liquid has been spilled into the system.
  - The system does not function properly even if you follow the operating instructions.
  - The system was dropped or the cabinet is damaged.
  - The system performance changes.

### **Lithium-Metal Battery Warning**

**CAUTION**: Danger of explosion if battery is incorrectly replaced. Replace only with the same or equivalent type recommended by the manufacturer. Dispose of used batteries according to the manufacturer's instructions.

# The warranty does not apply to the products that have been disassembled by users

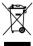

**DO NOT** throw the ROG GR8 II in municipal waste. This product has been designed to enable proper reuse of parts and recycling. This symbol of the crossed out wheeled bin indicates that the product (electrical, electronic equipment, and mercury-containing button cell battery) should not be placed in municipal waste. Check local technical support services for product recycling.

### Regulatory notices

#### **REACH**

Complying with the REACH (Registration, Evaluation, Authorization, and Restriction of Chemicals) regulatory framework, we publish the chemical substances in our products at ASUS REACH website at <a href="http://csr.asus.com/english/REACH.htm">http://csr.asus.com/english/REACH.htm</a>

#### **ASUS Recycling/Takeback Services**

ASUS recycling and takeback programs come from our commitment to the highest standards for protecting our environment. We believe in providing solutions for you to be able to responsibly recycle our products, batteries, other components, as well as the packaging materials. Please go to <a href="http://csr.asus.com/english/Takeback.htm">http://csr.asus.com/english/Takeback.htm</a> for the detailed recycling information in different regions.

#### **COATING NOTICE**

**IMPORTANT!** To provide electrical insulation and maintain electrical safety, a coating is applied to insulate the device except on the areas where the I/O ports are located.

#### **Federal Communications Commission Statement**

This device complies with Part 15 of the FCC Rules. Operation is subject to the following two conditions:

- · This device may not cause harmful interference, and
- This device must accept any interference received including interference that may cause undesired operation.

This equipment has been tested and found to comply with the limits for a Class B digital device, pursuant to Part 15 of the FCC Rules. These limits are designed to provide reasonable protection against harmful interference in a residential installation. This equipment generates, uses and can radiate radio frequency energy and, if not installed and used in accordance with manufacturer's instructions, may cause harmful interference to radio communications. However, there is no guarantee that interference will not occur in a particular installation.

If this equipment does cause harmful interference to radio or television reception, which can be determined by turning the equipment off and on, the user is encouraged to try to correct the interference by one or more of the following measures:

- · Reorient or relocate the receiving antenna.
- Increase the separation between the equipment and receiver.
- Connect the equipment to an outlet on a circuit different from that to which the receiver is connected.
- Consult the dealer or an experienced radio/TV technician for help.

**IMPORTANT!** Outdoor operations in the 5.15~5.25 GHz band is prohibited. This device has no Ad-hoc capability for 5250~5350 and 5470~5725 MHz.

**CAUTION!** Any changes or modifications not expressly approved by the grantee of this device could void the user's authority to operate the equipment.

### **ISED Radiation Exposure Statement for Canada**

This equipment complies with ISED radiation exposure limits set forth for an uncontrolled environment. To maintain compliance with ISED RF exposure compliance requirements, please avoid direct contact to the transmitting antenna during transmitting. End users must follow the specific operating instructions for satisfying RF exposure compliance.

Operation is subject to the following two conditions:

- This device may not cause interference and
- This device must accept any interference, including interference that may cause undesired operation of the device.

#### RF exposure warning

This equipment must be installed and operated in accordance with provided instructions and the antenna(s) used for this transmitter must be installed to provide a separation distance of at least 20 cm from all persons and must not be co-located or operating in conjunction with any other antenna or transmitter. End-users and installers must be provide with antenna installation instructions and transmitter operating conditions for satisfying RF exposure compliance.

## Compliance Statement of Innovation, Science and Economic Development Canada (ISED)

This Class B digital apparatus complies with Canadian ICES-003, RSS-210, and CAN ICES-3(B)/NMB-3(B).

This device complies with Industry Canada license exempt RSS standard(s). Operation is subject to the following two conditions: (1) this device may not cause interference, and (2) this device must accept any interference, including interference that may cause undesired operation of the device.

# Déclaration de conformité de Innovation, Sciences et Développement économique Canada (ISED)

Cet appareil numérique de classe B est conforme aux normes canadiennes ICES-003, RSS-210 et CAN ICES-3(B)/NMB-3(B).

Cet appareil est conforme aux normes CNR exemptes de licence d'Industrie Canada. Le fonctionnement est soumis aux deux conditions suivantes : (1) cet appareil ne doit pas provoquer d'interférences et (2) cet appareil doit accepter toute interférence, y compris celles susceptibles de provoquer un fonctionnement non souhaité de l'appareil.

#### **Wireless Operation Channel for Different Domains**

| N. America  | 2.412-2.462 GHz | Ch01 through CH11 |
|-------------|-----------------|-------------------|
| Japan       | 2.412-2.484 GHz | Ch01 through Ch14 |
| Europe ETSI | 2.412-2.472 GHz | Ch01 through Ch13 |

#### **Regional notice for Singapore**

Complies with IMDA Standards DB103778 This ASUS product complies with IMDA Standards.

#### **Regional notice for Malaysia**

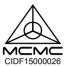

#### **Regional notice for California**

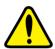

#### WARNING

Cancer and Reproductive Harm - www.P65Warnings.ca.gov

### **ENERGY STAR complied product**

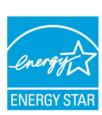

ENERGY STAR is a joint program of the U.S. Environmental Protection Agency and the U.S. Department of Energy helping us all save money and protect the environment through energy efficient products and practices.

All ASUS products with the ENERGY STAR logo comply with the ENERGY STAR standard, and the

power management feature is enabled by default. The monitor and computer are automatically set to sleep after 10 and 30 minutes of user inactivity. To wake your computer, click the mouse or press any key on the keyboard.

Please visit <a href="http://www.energystar.gov/powermanagement">http://www.energystar.gov/powermanagement</a> for detail information on power management and its benefits to the environment. In addition, please visit <a href="http://www.energystar.gov">http://www.energystar.gov</a> for detail information on the ENERGY STAR joint program.

**NOTE:** Energy Star is NOT supported on FreeDOS and Linux-based products.

### **ASUS** contact information

#### ASUSTEK COMPUTER INC.

Address 4F, No. 150, Li-Te Road, Peitou, Taipei 112, Taiwan

Telephone +886-2-2894-3447 Fax +886-2-2890-7798 Web site www.asus.com/

**Technical Support** 

Telephone +86-21-38429911

Fax +86-21-5866-8722, ext. 9101# Online support http://qr.asus.com/techserv

#### **ASUS COMPUTER INTERNATIONAL (America)**

Address 800 Corporate Way, Fremont, CA 94539, USA

Telephone +1-510-739-3777 Fax +1-510-608-4555

Web site http://www.asus.com/us/

**Technical Support** 

Support fax +1-812-284-0883 Telephone +1-812-282-2787

Online support <a href="http://qr.asus.com/techserv">http://qr.asus.com/techserv</a>

#### **ASUS COMPUTER GmbH (Germany and Austria)**

Address Harkort Str. 21-23, D-40880 Ratingen, Germany

Fax +49-2102-959911

Web site <a href="http://www.asus.com/de">http://www.asus.com/de</a>
Online contact <a href="http://eu-rma.asus.com/sales">http://eu-rma.asus.com/sales</a>

**Technical Support** 

Telephone +49-2102-5789555 Support Fax +49-2102-959911

Online support http://gr.asus.com/techserv

| Manufacturer                | ASUSTeK Computer Inc. |                                                    |  |
|-----------------------------|-----------------------|----------------------------------------------------|--|
|                             | Tel:                  | +886-2-2894-3447                                   |  |
|                             | Address:              | 4F, No. 150, LI-TE RD., PEITOU, TAIPEI 112, TAIWAN |  |
| Authorised                  | ASUSTeK Computer GmbH |                                                    |  |
| representative in<br>Europe | Address:              | HARKORT STR. 21-23, 40880 RATINGEN,<br>GERMANY     |  |

#### **DECLARATION OF CONFORMITY**

Per FCC Part 2 Section 2. 1077(a)

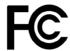

Responsible Party Name: Asus Computer International

Address: 800 Corporate Way, Fremont, CA 94539.

Phone/Fax No: (510)739-3777/(510)608-4555

hereby declares that the product

Product Name: Desktop PC

Model Number : GR8 II

Conforms to the following specifications:

#### **Supplementary Information:**

This device complies with part 15 of the FCC Rules. Operation is subject to the following two conditions: (1) This device may not cause harmful interference, and (2) this device must accept any interference received, including interference that may cause undesired operation.

Steve Chang

Representative Person's Name : Steve Chang / President

Signature:

Original Declaration Date : Dec. 01, 2016

Corrected Declaration Date : Jun. 14, 2017

Ver. 170324

| <br> |
|------|
|      |
|      |
|      |
|      |
|      |
|      |
|      |
|      |
| <br> |
|      |
|      |
|      |
|      |
| <br> |
|      |
|      |
|      |
|      |